# **XII Escuela Miguel de Guzmán Descubriendo los sentidos en Matemáticas**

**Taller**

**Como puede ayudar GeoGebra a desarrollar el nuevo currículo de Matemáticas**

**Ejemplo 1 : La criba de Eratóstenes... ¿primer algoritmo computacional?**

**Álvaro Fernández, José Luis Muñoz y Pablo Triviño**

**Habitualmente la criba de Eratóstenes se representa de la siguiente forma, más o menos :**

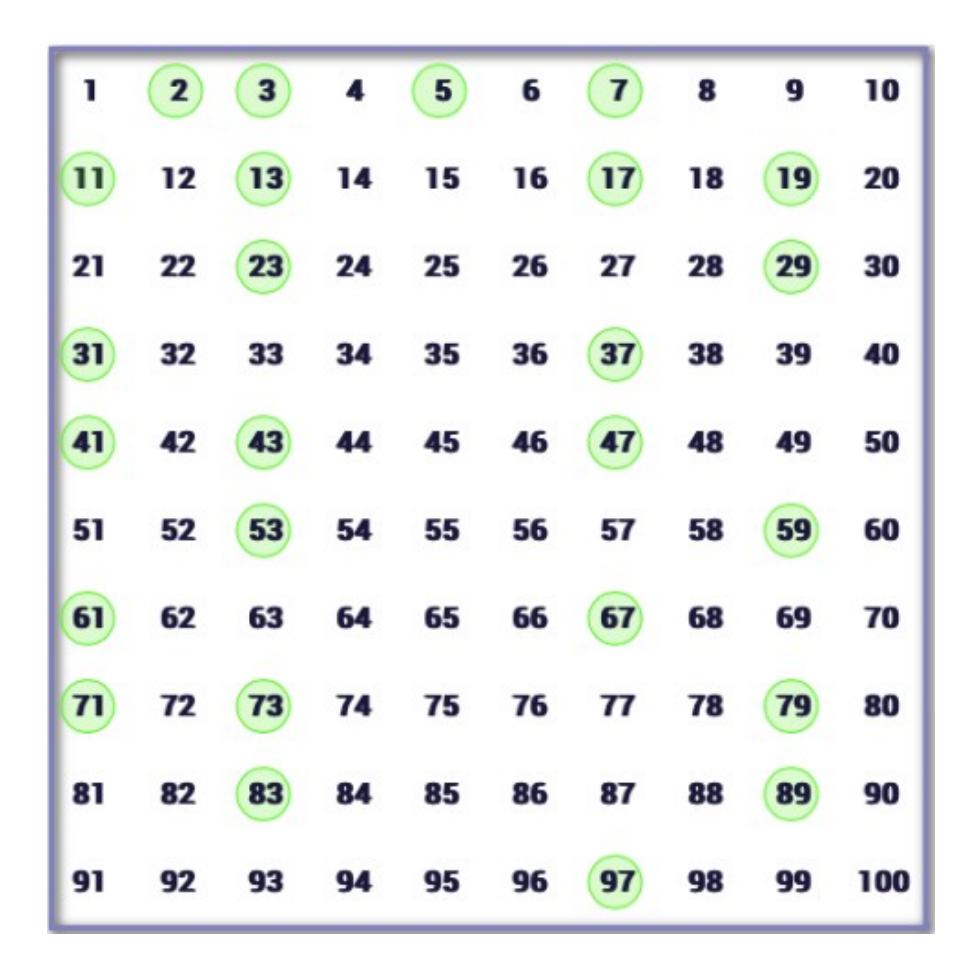

**[http://geogebra.es/gauss/materiales\\_didacticos/primaria/actividades/aritmetica/naturales\\_y\\_enteros/criba\\_de\\_eratostenes/actividad.html](http://geogebra.es/gauss/materiales_didacticos/primaria/actividades/aritmetica/naturales_y_enteros/criba_de_eratostenes/actividad.html)**

**Pulsamos sobre el enlace de la línea de arriba para ver como se construye esta criba.**

#### **Seguro que Eratóstenes era un ser racional, ¿pero era un ser decimal?**

36 48 96 24 54 90 102 108 114 120 126 132 138 144 <mark>1</mark> 18 30 42 60 66 72 150 156 162 174  $\frac{1}{23}$   $\frac{1}{29}$  $|41|$  $\overline{53}$  $\frac{1}{59}$  65 83 l89 95 101 107 113 119 125 131 137 143 149 155 161 167 173 179 185 35  $71$   $77$ l11 l17 15 100 106 112 118 124 130 136 142 148 154 160 166 172 178 184  $94$  $34 |40 |46$ 58  $\sqrt{64}$ 82  $28$ 52 70 76 88 10  $|16\rangle$  $22^{1}$ 93 99 105 111 127 123 129 135 141 147 153 159 165 171 177 183 21 27 33 39 45  $51$  57 69 75 81 87  $\overline{9}$  $15<sup>-1</sup>$ 63 R 98 104 110 116 122 128 134 140 146 152 158 164 170 176 182 26 50 56 80 86  $\sqrt{92}$  $\mathbf{R}$ 14 20  $31$  37 43 49  $|61|67|73$ **79 85**  $91$ 97 | 103 | 109 | 115 | 121 | 127 | 133 | 139 | 145 | 151 | 157 | 163 | 169 | 175 | 181 **19** 25  $13<sup>7</sup>$ 55

**Hace bastantes años, no recuerdo lugar ni autoría, vi una criba de Eratóstenes aproximadamente así :**

**En la criba decimal los primos se reparten en cuatro columnas salvo el 2 y el 5, divisores propios de 10.**

**En la criba hexal los números primos se distribuyen en dos filas salvo el 2 y el 3, divisores propios de 6.**

**¿Cómo transmitimos esto al alumnado 1º de ESO, o de primaria?**

**iii Enunciando triunfalmente !!! :** 

 **"La condición necesaria, no suficiente, para que un número sea primo es que sea congruente con 1 ó -1 módulo 6"** 

**Y ni mil quinientas palabras más.**

**Adicionalmente, soy blando, reparto en todas mis clases esta hoja :**

**Cada persona debe colorear los múltiplos de dos hojas diferentes.**

**Yo se lo pido en clase. Si lo preferís podéis mandarlo para casa.**

**¿Hay errores? : !Siempre! Y son varias personas las que se equivocan.**

**Pero los errores son más fáciles de detectar porque los múltiplos se distribuyen de forma geométrica siguiendo un patrón regular.** 

**Antes de conocer GeoGebra, superponía unas hojas sobre otras encima del cristal de una ventana de clase para buscar los múltiplos comunes a dos o más números.**

**O superponiendo todas las hojas se podrían ver los números primos.**

**Eso, utilizando hojas transparentes, con papel normal cuesta verlo.**

**En cada clase construimos.**

**El gran chuletón**

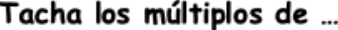

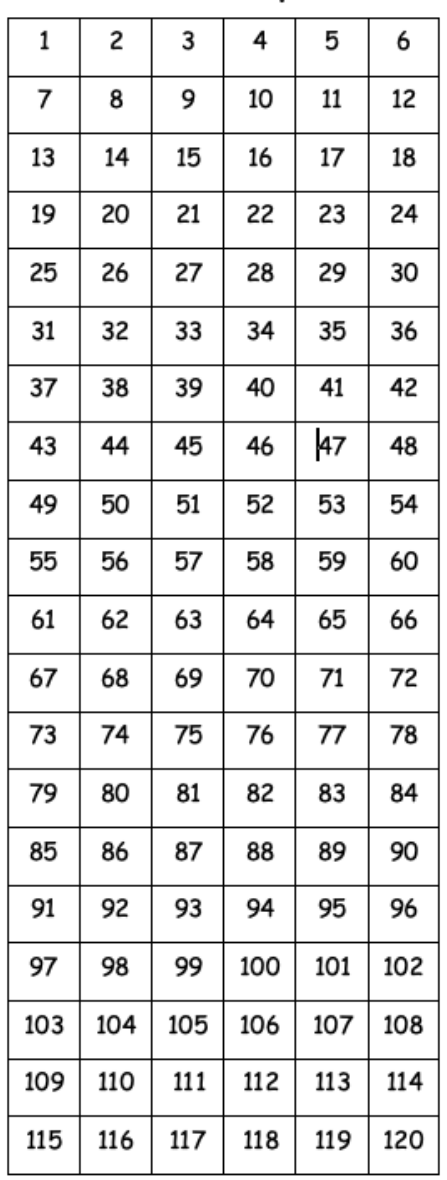

Nombre  $\ldots$ 

### **Ejemplos : 1ºA y 1ºB (2021-2022) IES Jesus de Monasterio (Potes)**

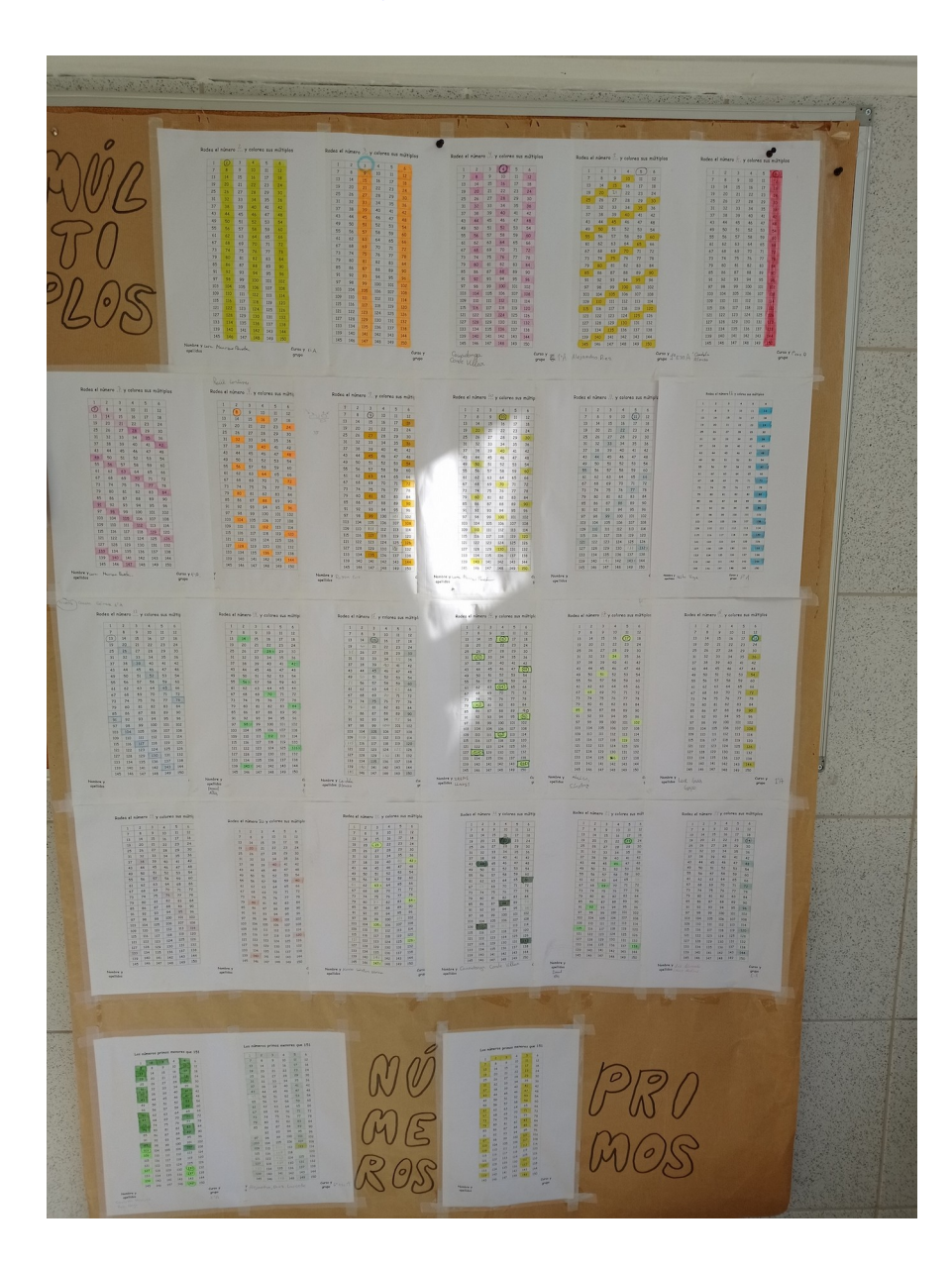

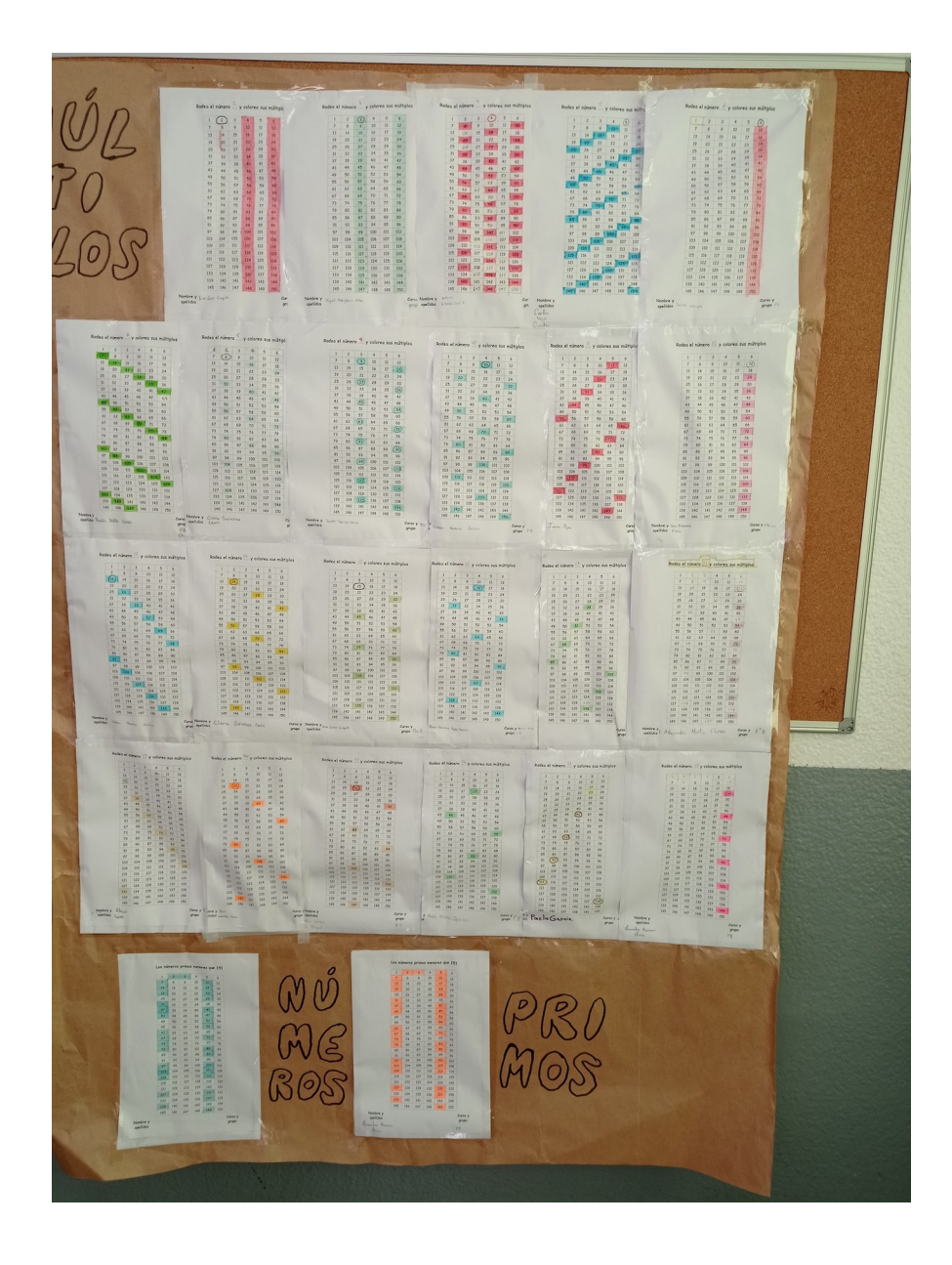

#### **Con GeoGebra uso esta criba en varios cursos y diversos objetivos. Espero que con sentido matemático.**

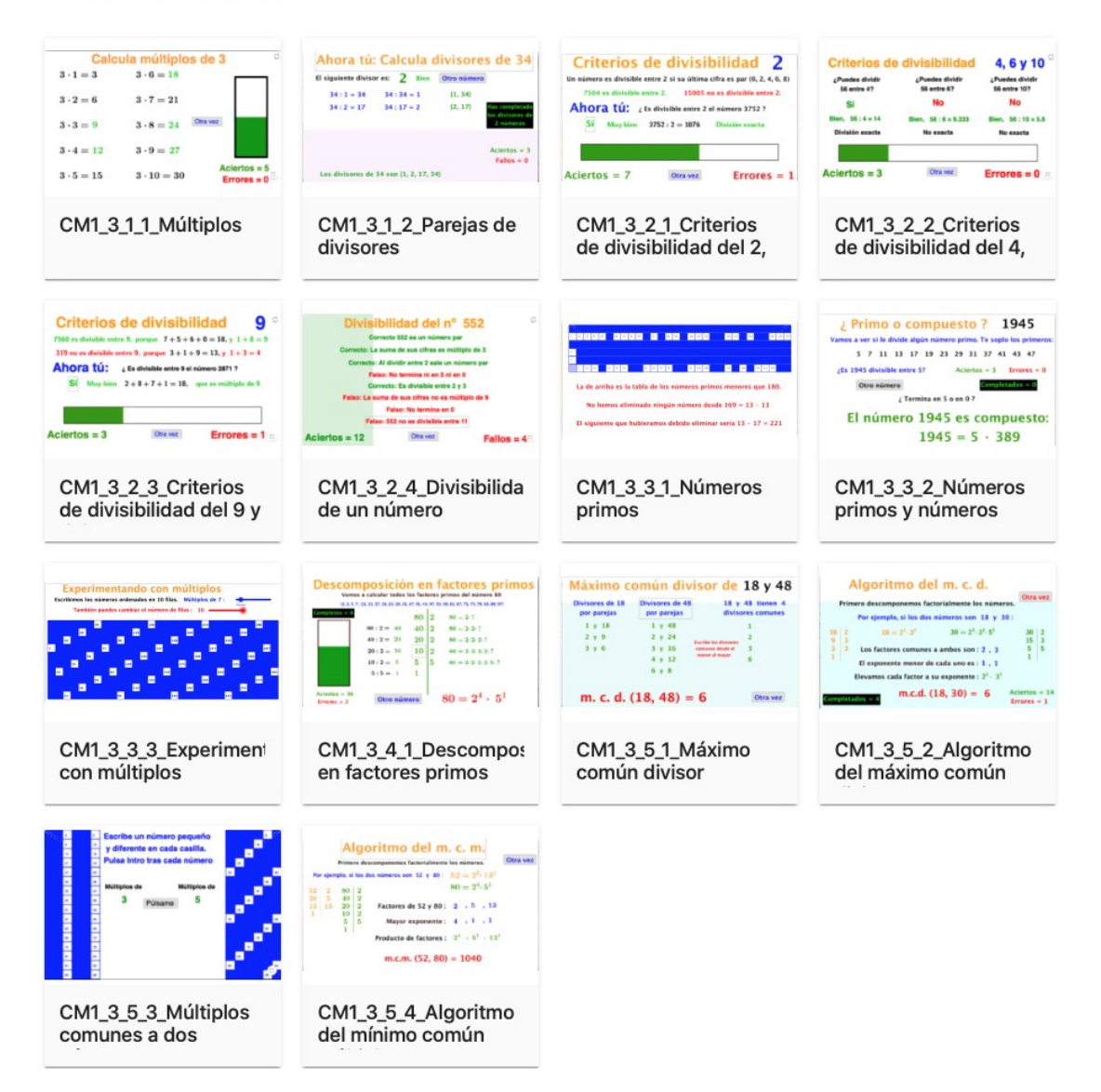

Tema 3 : Divisibilidad

 **Para 1º de ESO**

## **Buscando los números primos**

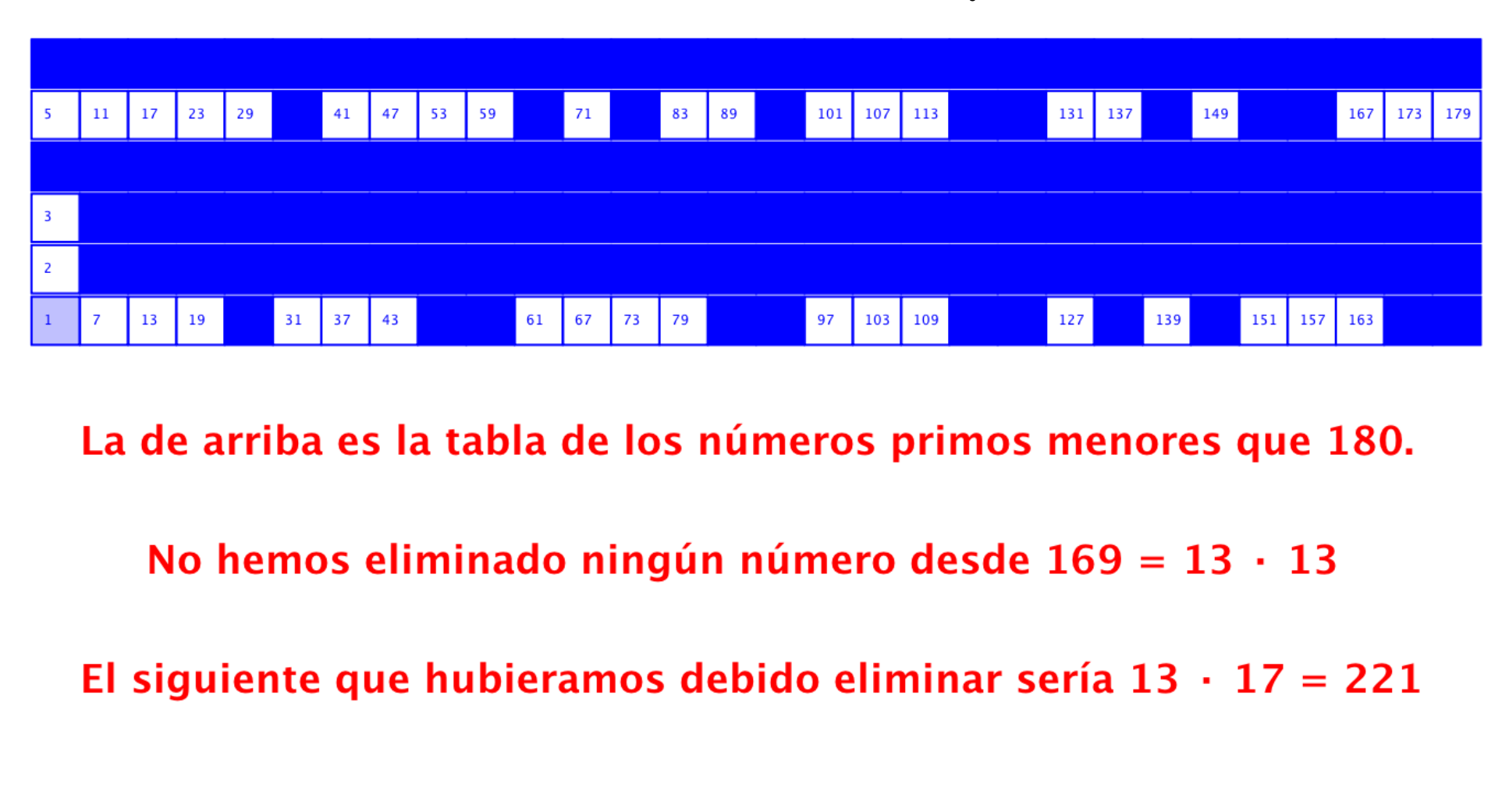

 **<https://www.geogebra.org/m/dEV5qYNY#material/ejs2dnew>**

![](_page_7_Figure_0.jpeg)

**<https://www.geogebra.org/m/dEV5qYNY#material/mraqfgeu>**

### **Jugando con varias cribas de Eratóstenes**

![](_page_8_Figure_1.jpeg)

**<https://www.geogebra.org/m/dEV5qYNY#material/ntfcs4yr>**

## **Una ligera modificación nos permite conectar con el Álgebra**

![](_page_9_Picture_8.jpeg)

**<https://www.geogebra.org/m/vya2gfjp>**

### **¿ Y en otros cursos ? Y esta es vuestra tarea D1**

**En 3º de ESO lo utilizo para seguir estudiando patrones y regularidades en uno de los temas "malditos".**

#### **Sucesiones y progresiones**

**Cambiando la expresión algebraica 9x + 2 por la numérica 2 + (n-1)·9 = a<sup>1</sup> + (n-1)·d = a<sup>n</sup>**

**Las sucesiones, como proceso iterativo, ayudan a desarrollar el**

#### **Pensamiento computacional (A mí me gusta más "pensamiento algorítmico")**

**"... el alumnado debe aprender habilidades de pensamiento computacional. Estas habilidades incluyen el reconocimiento de patrones, el diseño y uso de abstracciones, la descomposición de patrones, la determinación de qué herramientas son adecuadas para analizar o solucionar un problema y definir algoritmos como parte de una solución. Su potencialidad está en ver el pensamiento computacional como un proceso de pensamiento que supone formular problemas y diseñar sus soluciones de manera que puedan ser ejecutadas por un ordenador, un humano o una combinación de ambos (PISA, 2021)."**

**Bases para la elaboración de un currículo de Matemáticas en Educación no Universitaria (CEMAT,2021, pág. 11)**

**Os muestro lo que hago en 3º de ESO "destripando" la criba de Eratóstenes (versión GeoGebra)**

**En cualquier navegador abrimos GeoGebra : Y pulsamos sobre GeoGebra Clásico :**

#### GeoGebra para enseñar y aprender Matemáticas Herramientas digitales gratuitas para clases, graficar, geometría, pizarra interactiva y más  $\sim$ INICIAR CALCULADORA RECURSOS Potentes aplicaciones matemáticas Úsalos para los Exámenes Más aplicaciones geniales Suite Calculadora Calculadora gráfica Notas App Store Calculadora 3D Calculadora científica Calculadora CAS GeoGebra Clásico Google Play Geometría Examen Descargas

#### **[https://www.geogebra.org](https://www.geogebra.org/) <https://www.geogebra.org/classic>**

![](_page_11_Figure_2.jpeg)

**En la barra de herramientas, pulsamos la 5º ventana** 

**Esta ventana se despliega hacia abajo.** 

**Elegimos la segunda opción : Polígono regular**

**Pulsamos en dos puntos con la misma altura :**

**Elegimos 4 lados, aunque aparece por defecto :**

![](_page_11_Figure_8.jpeg)

 $\blacksquare$ 

![](_page_12_Figure_0.jpeg)

![](_page_12_Picture_1.jpeg)

 **¿Cómo construimos el resto de la columna?**

 **Por comodidad escribimos en la vista algebraica :**

 $\mathsf{lado} = \mathsf{x(B)} - \mathsf{x(A)}$ 

 **En 3º ESO deben comprender las coordenadas.**

**En pol1 pulsamos sobre los tres puntos de la derecha y luego en Duplicar entrada** 

 **Aparece : Polígono(A,B,4)**

![](_page_12_Picture_68.jpeg)

**Pregunta : ¿Cómo modificamos esto para que aparezca otro cuadrado encima?**

**Es muy típica la respuesta : "¡Sumando uno". Hay que llevarles a : ¡Sumándole el lado!**

**Diferentes formas de escribirlo dan resultados diferentes. Esta suele ser la sucesión de propuestas:**

![](_page_13_Figure_0.jpeg)

**Esta columna es la "sucesión" : pol1 = Polígono(A,B,4) pol2 = Polígono(A+(0,lado),B+(0,lado),4) pol3 = Polígono(A+(0,2 lado),B+(0,2 lado),4) pol4 = Polígono(A+(0,3 lado),B+(0,3 lado),4) pol5 = Polígono(A+(0,4 lado),B+(0,4 lado),4) pol6 = Polígono(A+(0,5 lado),B+(0,5 lado),4)**

![](_page_14_Figure_1.jpeg)

**GeoGebra tiene un comando de "sucesiones", el comando Secuencia.**

**Escribimos "sec" en la Entrada y elegimos la última opción :**

**Secuencia(<Expresión>,<Variable>,<Valor inicial>,<Valor final>,<Incremento>)**

**La Variable "i" será nuestro contador, "deslizador" para Geogebra.**

**Valor inicial = 1, da i-1 = 0 Valor final = 6, da i-1 = 5**

#### $sec(*x*)$

![](_page_14_Picture_83.jpeg)

**Con Incremento = 1, construimos término a término.**

**Falta la Expresión u Objeto, corresponde a los polígonos :**

**Polígono(A+(0,(i-1) lado),B+(0,(i-1) lado),4)**

**Escribimos en la Entrada de la Vista Algebraica :**

**Secuencia(Polígono(A+(0,(i-1) lado),B+(0,(i-1) lado),4),i,1,6,1)**

**¡Mucho cuidado!, es muy fácil equivocarse.**

**Geogebra superpone a los polígonos un único objeto, que llama l1.** 

**Este tipo de objetos lo denomina "lista".**

**En nuestro caso renombramos "l1" como "columna1".**

**A la derecha de cada polígono individual hay un punto de color.**

**Pulsando sobre ellos los polígonos no se muestran.**

**No los hemos borrado, sólo los hemos ocultado.**

![](_page_15_Picture_49.jpeg)

![](_page_15_Picture_50.jpeg)

![](_page_16_Figure_0.jpeg)

![](_page_16_Figure_1.jpeg)

**Siguiente pregunta : ¿Y las demás columnas? Nuestros polígonos están definidos como : Polígono(A+(0,(i-1) lado),B+(0,(i-1) lado),4) La desplazamos un "lado" hacia la derecha,**

**modificando los vértices de la base de la columna**

 **A+(lado,(i-1) lado) B+(lado,(i-1) lado)** 

**Así obtenemos la columna2.** 

**Columnas 3 y 4 :**

 **A+(2 lado,(i-1) lado) B+(2 lado,(i-1) lado)** 

**A+(3 lado,(i-1) lado) B+(3 lado,(i-1) lado)**

**En general para cualquier columna "j"**

**A+((j-1) lado,(i-1) lado) B+((j-1) lado,(i-1) lado)** 

#### **¿Cómo construimos todas a la vez?**

**Puede que esto sobrepase la capacidad de muchos alumnos, al menos en un primer momento.**

**Para hacer nuestra rejilla GeoGebra nos permite hacer la Secuencia de una Secuencia :**

**rejilla = Secuencia(Secuencia(Polígono(A+((j-1) lado,(i-1) lado),B+((j-1) lado,(i-1) lado),4),i,1,6,1),j,1,20,1)**

![](_page_17_Figure_4.jpeg)

#### **¿Cómo numeramos las casillas?**

**Utilizamos la estructura del comando secuencia que ya tenemos :**

**rejilla = Secuencia(Secuencia(Polígono(A+((j-1) lado,(i-1) lado),B+((j-1) lado,(i-1) lado),4),i,1,6,1),j,1,20,1)**

**Otra cosa = Secuencia(Secuencia(<Objeto>,i,1,6,1),j,1,20,1)**

**Ahora en vez de polígonos queremos textos colocados en una posición determinada.**

**Si escribís "Texto" en la ventana algebraica os dará varias posibilidades.**

**Nos interesa : Texto(Objeto,Punto origen)**

**El objeto son los números 6(j-1) + i**

**Y el punto origen corresponde a cada casilla: A+((j-1) lado,(i-1) lado)**

**Hasta aquí suelen llegar, aproximadamente, dos tercios de los alumnos de 3º de ESO. Se "tapan" o "descubren" las casillas añadiendo los comandos "Si" (condicional) y "Resto". Pero a esto último sólo llegan un tercio, habitualmente menos, de los alumnos de 3º de ESO.**

### **¿Qué sentidos matemáticos hemos utilizado en esta actividad?**

**Principalmente nos hemos centrado en grandes ideas sobre el sentido numérico y el sentido algebraico.**

**Pero subyacen elementos de las grandes ideas sobre el sentido espacial y el sentido de la medida.**

![](_page_19_Picture_23.jpeg)

**Esta actividad desarrolla el pensamiento algorítmico y computacional del alumnado en 3º ESO.**

**Se puede realizar en Primaria o 1º de ESO construyendo en cada columna los polígonos uno a uno. Y después construyendo cada columna una a una, utilizando la herramienta GeoGebra "Traslación"**

**En 3º de ESO se puede construir la rejilla a partir de un único cuadrado, utilizando diferentes combinaciones de movimientos en el plano.**

**Es muy interesante y resulta mucho más sencillo para el alumnado.**

**También estaríamos desarrollando el pensamiento algorítmico computacional pero de otra manera.**

![](_page_20_Picture_32.jpeg)

![](_page_20_Picture_33.jpeg)

**El sentido socio afectivo se trabaja al menos de tres formas:**

**Primero, mediante la colaboración de todo el grupo para la construcción del mural "El gran chuletón".**

**Segundo, facilitando al alumno la comprensión de conceptos matemáticos "tradicionalmente difíciles".**

**Tercero, potenciando su capacidad y su autonomía para crear objetos y modelos matemáticos válidos.**

#### **Tarea D1 : Construir la rejilla y la numeración descrita anteriormente Para hacer la tarea pulsa en "Aula" (Clasroom) de la página de GeoGebra [\(https://www.geogebra.org\)](https://www.geogebra.org/)**

![](_page_21_Picture_30.jpeg)